**Python** 初學特訓班 **-** 判斷式

2.3 判斷式

Ê

在日常生活中,我們經常會遇到一些需要做決策的情況,然後再依決策結果從事不 同的事件,例如:暑假到了,如果所有學科都及格的話,媽媽就提供經費讓自己與 朋友出國旅遊;如果有某些科目當掉,暑假就要到校重修了!程式設計也一樣,常 會依不同情況進行不同處理方式,這就是「判斷式」。

### 2.3.1  單向判斷式(**if**⋯)

「if⋯」為單向判斷式,是 if 指令中最簡單的型態,語法為:

if 條件式 : 程式區塊

當條件式為 True 時,就會執行程式區塊的敘述; 當條件式為 False 時,則不會執行 程式區塊的敘述。

條件式可以是關係運算式,例如:「x > 2」;也可以是邏輯運算式,例如:「x > 2 or x < 5」,如果程式區塊只有一列程式碼,則可以合併為一列,直接寫成:

if 條件式 : 程式碼

以下是單向判斷式的流程圖:

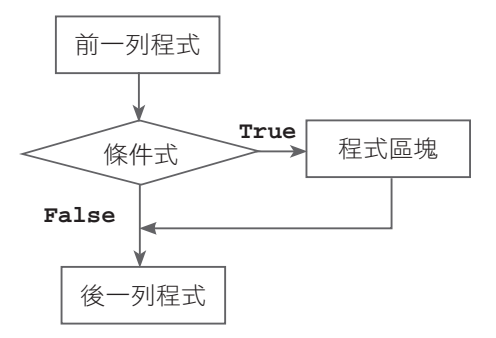

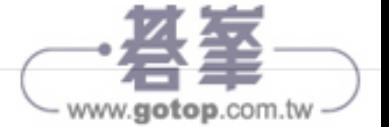

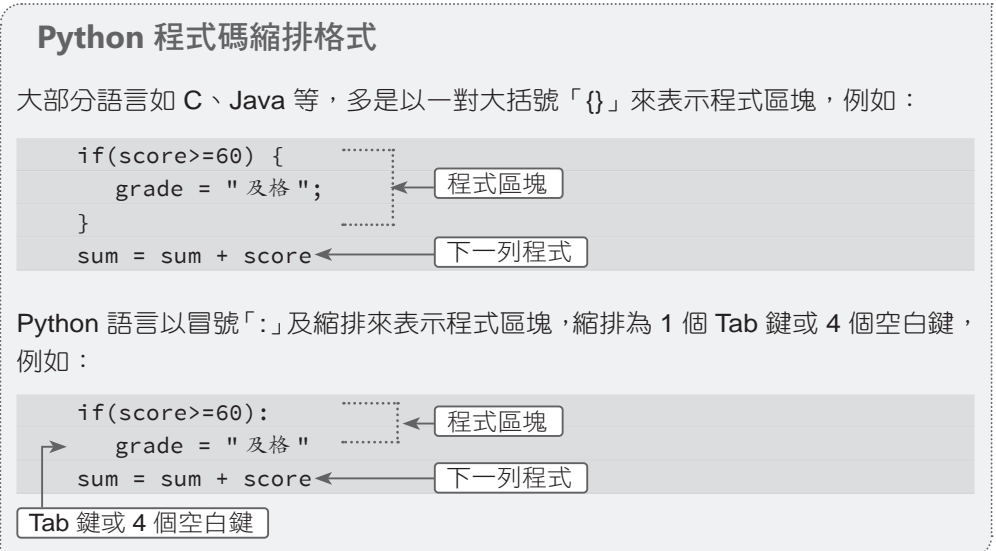

### 範例:密碼輸入判斷

讓使用者輸入密碼,如果輸入的密碼正確 (1234),會顯示「歡迎光臨!」;如果輸 入的密碼錯誤,則不會顯示歡迎訊息。

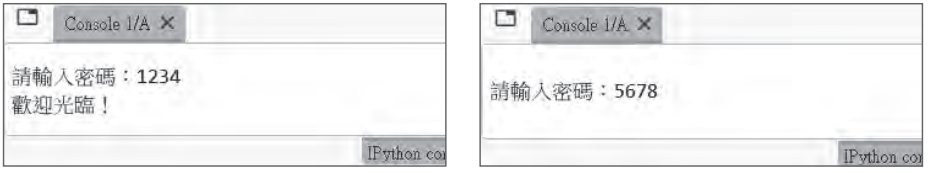

### 程式碼:**password1.py**

- 1 pw = input(" 請輸入密碼:")
- 2 if pw=="1234":
- 3 print(" 歡迎光臨! ")

#### 程式說明

■ 2-3 預設密碼為「1234」,若輸入的密碼正確就執行第 3 列程式列印訊息, 若輸入的密碼錯誤就結束程式。

因為此處 if 程式區塊的程式碼只有一列, 所以第 2-3 列可改寫為:

if pw=="1234" : print(" 歡迎光臨! ")

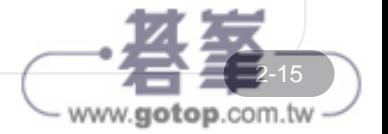

# **Python** 初學特訓班 **-** 判斷式

É

### 2.3.2  雙向判斷式(**if**⋯**else**)

感覺上「if」語法並不完整,因為如果條件式成立就執行程式區塊內的內容,如果條 件式不成立也應該做某些事來告知使用者。例如密碼驗證時,若密碼錯誤應顯示訊 息告知使用者,此時就可使用「if⋯else⋯」雙向判斷式。

「if⋯else⋯」為雙向判斷式,語法為:

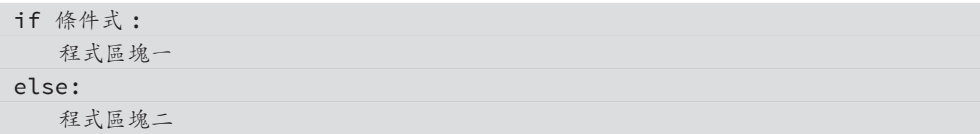

當條件式為 True 時,會執行 if 後的程式區塊一;當條件式為 False 時,會執行 else 後的程式區塊二,程式區塊中可以是一列或多列程式碼,如果程式區塊中的程式碼 只有一列,可以合併為一列。

以下是雙向選擇流程控制的流程圖:

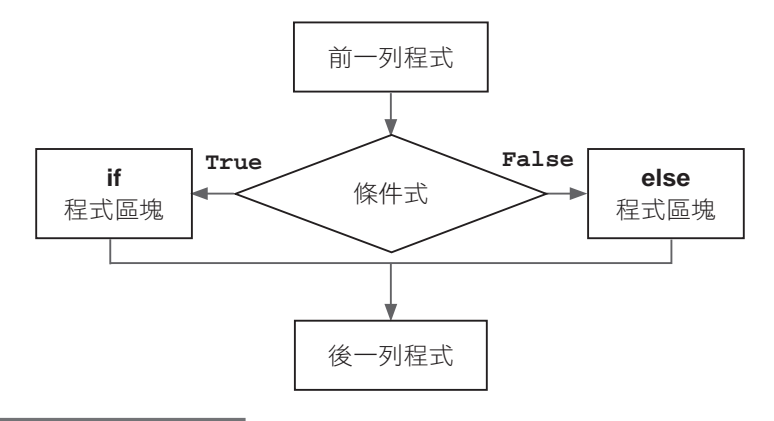

### 範例:進階密碼判斷

讓使用者輸入密碼,如果輸入的密碼正確 (1234),會顯示「歡迎光臨!」;如果輸 入的密碼錯誤,則會顯示密碼錯誤訊息。

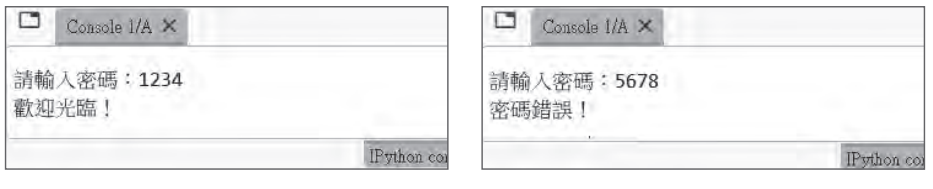

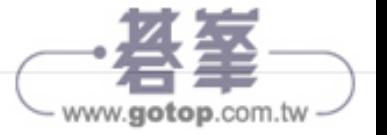

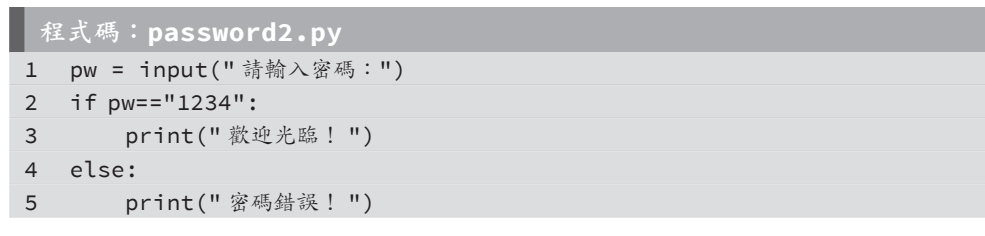

#### 程式說明

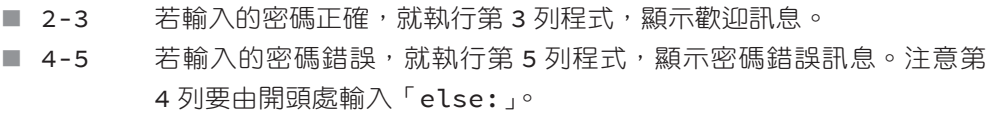

### 2.3.3  多向判斷式(**if**⋯**elif**⋯**else**)

事實上,大部分人們所遇到複雜的情況,並不是一個條件就能解決,例如處理學生 的成績,不是單純的及格與否,及格者還需依其分數高低給予許多等第(優、甲、 乙等),這時就是多向判斷式「if⋯elif⋯else」的使用時機。

「if…elif…else」可在多項條件式中,擇一選取,如果條件式為 True 時,就執行相 對應的程式區塊,如果所有條件式都是 False,則執行 else 後的程式區塊;若省略 else 敘述,則條件式都是 False 時,將不執行任何程式區塊。「if…elif…else」的語 法為:

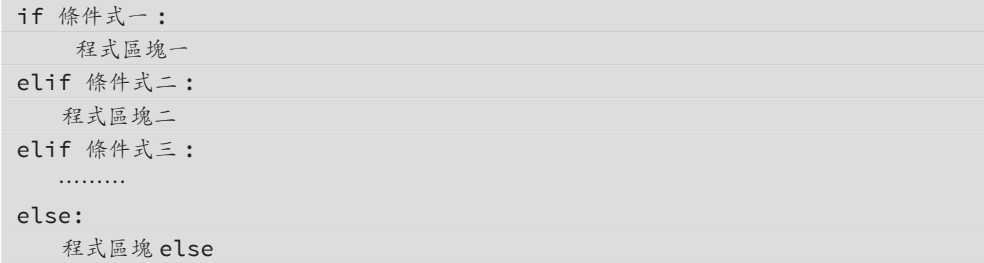

如果「條件式一」為 True 時,執行程式區塊一,然後跳離 if 多項條件式;「條件式一」 為 False 時,則繼續檢查「條件式二」,若「條件式二」為 True 時,執行程式區塊二, 其餘依此類推。如果所有的條件式都是 False,則執行 else 後的程式區塊。

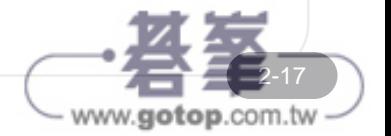

F

以下是多向判斷式流程控制的流程圖 ( 以設定兩個條件式為例 ):

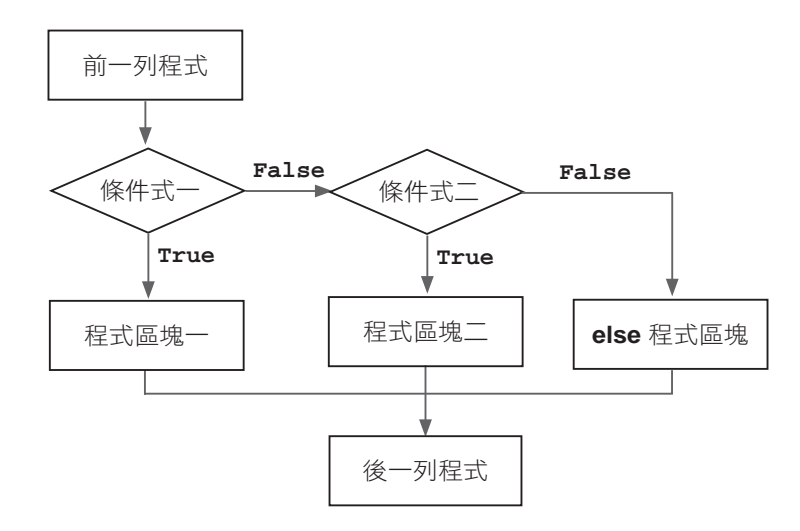

### 範例:判斷成績等第

讓使用者輸入成績,若成績在 90 分以上就顯示「優等」, 80-89 分顯示「甲等」, 70-79 分顯示「乙等」,60-69 分顯示「丙等」,60 分以下顯示「丁等」。

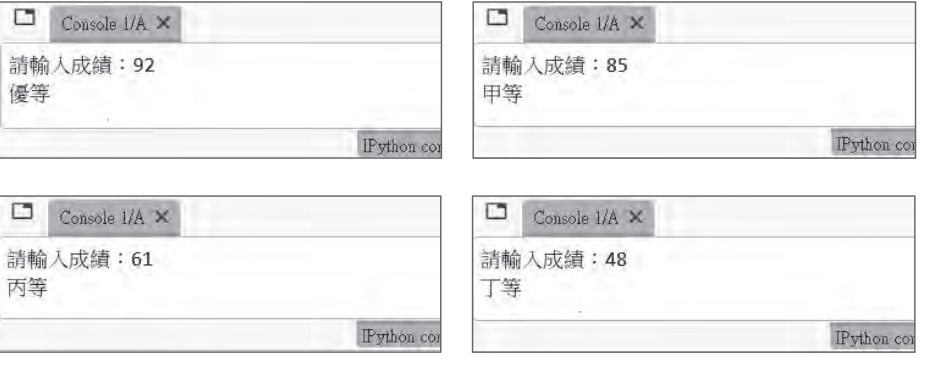

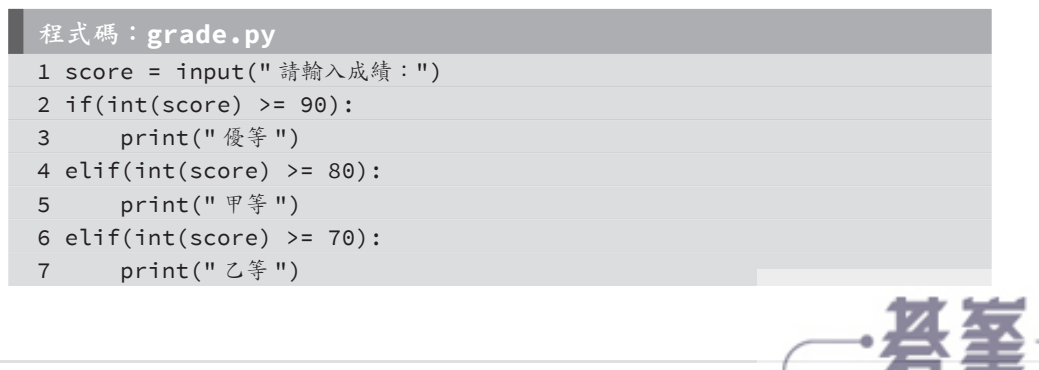

www.gotop.com.tw

```
8 elif(int(score) >= 60):
 9 print(" 丙等 ")
10 else:
11 print("丁等")
```
程式說明

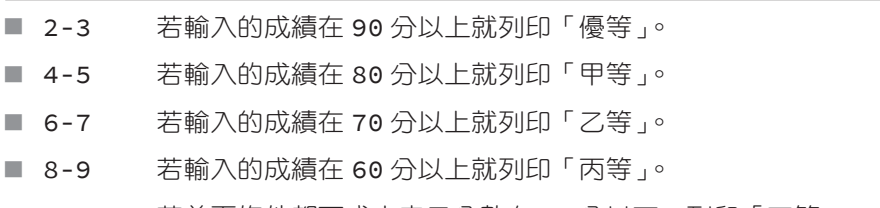

■ 10-11 若前面條件都不成立表示分數在 60 分以下,列印「丁等」。

2.3.4  巢狀判斷式

在判斷式 (if⋯elif⋯else) 之內可以包含判斷式,稱為巢狀判斷式。系統並未規定巢狀 判斷式的層數,要加多少層判斷式都可以,但層數太多會降低程式可讀性,而且維 護較困難。

### 範例:百貨公司折扣戰

讓顧客輸入購買金額,若金額在 100000 元以上就打八折,金額在 50000 元以上就 打八五折,金額在 30000 元以上就打九折,金額在 10000 元以上就打九五折。

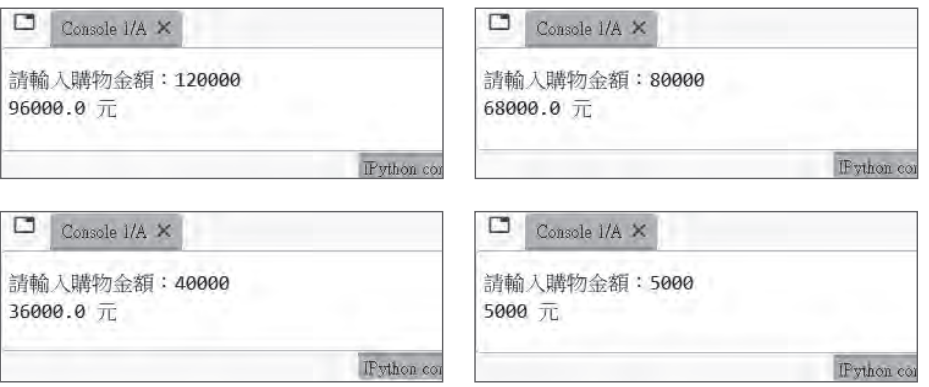

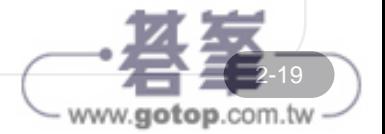

# 14.2 OpenCV 圖形處理:移動偵測

OpenCV 除了具有強大的繪圖能力及臉部辨識功能外,也可以進行許多圖形處理, 例如彩色圖形灰階化、對圖形模糊處理、對兩張圖片進行運算、尋找圖片輪廓等, 我們可以利用這些圖形處理來進行移動偵測。

### 14.2.1 移動偵測的原理

「移動偵測」是指在影片中偵測是否有移動的物體。為什麼要做移動偵測呢?使用 攝影機對環境進行監控時,絕大部分時間的攝影畫面都是靜止畫面,如果每一個畫 面都儲存,不但需耗費大量讀寫資源,更需要龐大儲存空間。較理想的方式為對攝 影畫面進行移動偵測,當偵測到畫面有移動物體時才進行錄影,這樣既不會錯失重 要畫面,也盡可能節省儲存資源。

我們看到的攝影機畫面其實是一張張靜態影像組成的,利用眼睛的視覺暫留作用而 形成動態影片。移動偵測的原理很簡單,只要比對影片中連續兩張靜態影像是否完 全相同,若完全相同就表示影片中沒有物體移動;若前後兩張靜態影像有部分差異, 就表示有物體移動了!

### **cv2.absdiff**:矩陣相減

OpenCV 的 absdiff 方法其功能是取得兩個 Numpy 陣列差的絕對值,就是將陣列中 每個對應的元素相減再取絕對值。cv2.absdiff 的語法為:

```
cv2.absdiff( 陣列 1, 陣列 2)
```
例如:

```
A = np.array([1, 2, 3])B = np.array([3, 2, 1])C = cv2.absdiff(A, B) # [2, 0, 2]
```
 $m$ 果是兩個完全相同的陣列,absdiff 的結果陣列其元素值全部為 0,例如 :

```
A = np.array([1, 2, 3])B = np.array([1, 2, 3])C = cv2.absdiff(A, B) # [0, 0, 0]
```
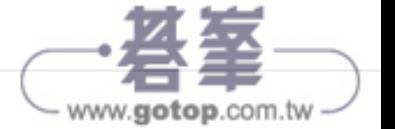

OpenCV 讀入的圖片就是 Numpy 陣列, 陣列元素 「0」表示黑色, 也就是兩張完全 相同的圖片在進行 absdiff 運算後,會變成全部黑色的圖片:

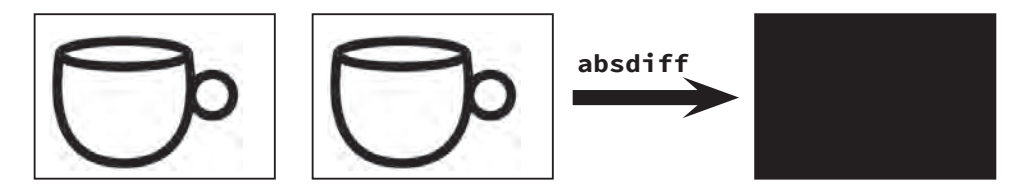

### **cv2.cvtColor**:圖片顏色轉換

使用 OpenCV 的 absdiff 方法對圖片進行減法運算時, 圖片必須是灰階圖片, 而一 般攝影機拍攝的畫面為彩色圖片,需先將其轉換為灰階圖片才能利用 absdiff 運算。 OpenCV 的 cvtColor 方法可對圖片的顏色進行轉換,而將彩色圖片轉換為灰階的語 法為:

cv2.cvtColor( 圖片檔路徑 , cv2.COLOR\_BGR2GRAY)

例如將 media 資料夾中 <test.jpg> 彩色圖片轉為灰階圖片:

cv2.cvtColor('media/test.jpg', cv2.COLOR\_BGR2GRAY)

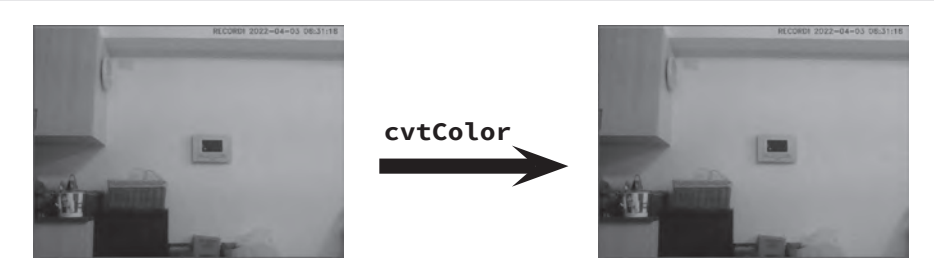

### **cv2.findContours**:尋找圖片輪廓

需要解決的另一個問題是,如何判斷經過減法運算後的圖片是全部黑色的圖片 呢?一張圖片的陣列元素數量非常龐大,以一張 640X480 灰階圖片為例, 就有 640X480=307200 個元素,不太可能逐一檢視其元素值是否皆為 0。OpenCV 的 findContours 方法可取得圖片的輪廓,如果是全黑圖片,表示圖片中沒有任何物體, 則輪廓數量為 0。

14-9

www.gotop.com.tw

OpenCV 的 findContours 方法其語法為:

輪廓坐標 , 輸廓階層 = cv2.findContours( 圖片 , 偵測模式 , 輪廓算法 )

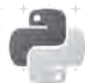

 **Python** 初學特訓班 **- OpenCV** 圖形處理:移動偵測

「偵測模式」有四種:

- cv2.RETR EXTERNAL:只偵測輪廓外緣,這是最常用的模式。
- **cv2.RETR LIST**:偵測輪廓時不建立等級關係。
- **cv2.RETR\_CCOMP**:偵測輪廓時建立兩個等級關係。
- **cv2.RETR\_TREE**:偵測輪廓時建立樹狀等級關係。

常用的「輪廓算法」有兩種:

- **cv2.CHAIN APPROX NONE**:儲存所有輪廓點。
- cv2.CHAIN APPROX SIMPLE:壓縮水平、垂直及對角線方向元素,只儲存該 方向的終點,例如矩形只儲存四個點。此算法速度較快,是較常用的算法。

例如以 contours 及 hierarchy 做為接收變數偵測 <test.jpg> 圖片的輪廓:(<test.jpg> 必須為灰階圖片 )

 contours, hierarchy = cv2.findContours("test.jpg", cv2.RETR\_EXTERNAL, cv2.CHAIN\_APPROX\_SIMPLE)

圖片輪廓資訊存於 findContours 方法的第一個傳回值中。圖片輪廓資訊是一個串列, 每一個輪廓即為一個元素,如果傳回值是空串列就表示為全黑圖片,例如:

```
if len(contours) > 0:
     print(' 這不是全黑圖片! ')
else:
     print(' 這是全黑圖片! '))
```
如此就可以進行移動偵測了!但事實並不是如此完美。下面範例中,<testCopy.jpg> 是由 <test.jpg> 複製得到,故兩張圖片完全相同;<testNext.jpg> 則是影片中 <test. jpg> 畫面的下一個畫片,兩張圖片看起來完全相同。

### 程式碼:**absdiff.py**

```
import cv2
```

```
def samePicture(pic1, pic2):
   img1 = cv2.inread(pic1)img2 = cv2.inread(pic2) gray1 = cv2.cvtColor(img1, cv2.COLOR_BGR2GRAY)
    gray2 = cv2.cvtColor(img2, cv2.COLOR_BGR2GRAY)
```
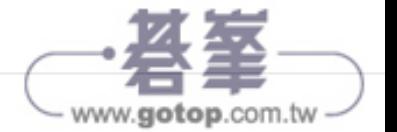

# 14.3 實戰:智慧監控系統

現在科技發達,許多科技產品的價格變得十分親民,新台幣幾百元即可買到影像品 質還不錯的攝影機了!攝影機搭配本專題的智慧監控系統,就可用極少的預算實現 功能強大的監控功能。

本專題撰寫的智慧監控系統會對攝影畫面進行移動偵測,只有在有物體進入攝影畫 面時才會錄製影片,可大幅減少錄製及儲存資源,同時會以 LINE 傳送訊息及畫面給 監控者。錄製的影片右上角會加上錄製時間戳記,讓使用者知道精確時間。

## 14.3.1 應用程式總覽

開始執行程式時將攝影鏡頭對著靜態環境,Console 會不斷顯示「靜止畫面」。 (<smartMonitor.py>)

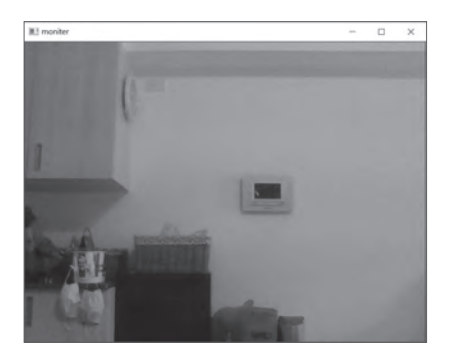

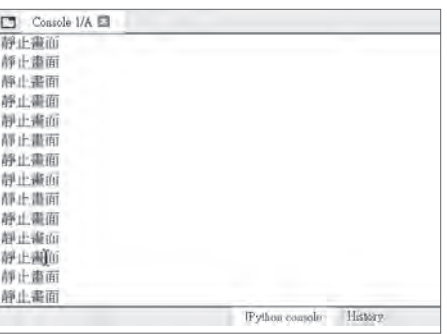

當有物體進入攝影鏡頭後會立刻啟動錄影,Console 會不斷顯示「錄影中!」。影片 右上角會打印錄影時間戳記。

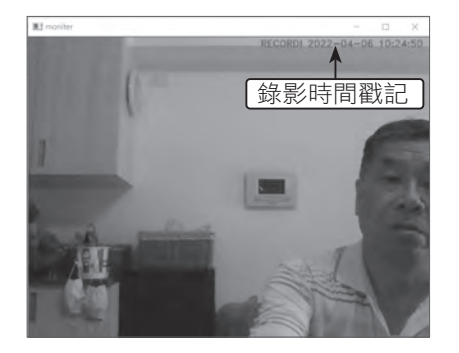

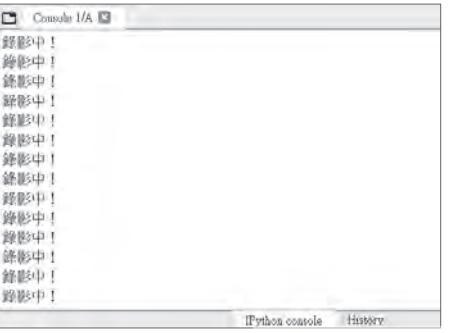

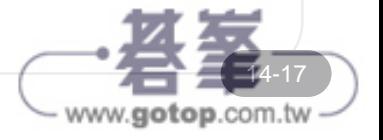

# **Python** 初學特訓班 **-** 實戰:智慧監控系統

2 秒鐘後會以 LINE Notify 發送文字及圖片訊息告知監控者。錄影時則會以開始錄影 的時間做為檔案名稱,方便監控者查詢,每段錄影時間長度為 10 秒鐘。

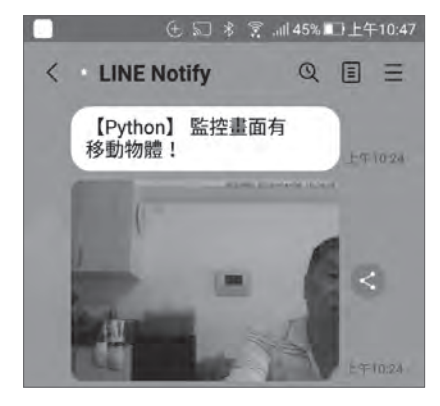

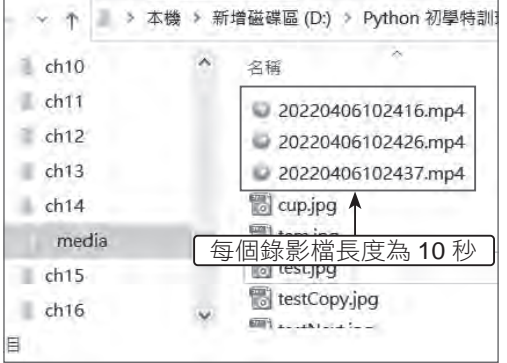

www.gotop.com.tw

設定 2 秒鐘後發送 LINE 訊息是因為偵測到物體進入攝影鏡頭時,畫面僅有進入物體 極少部分影像,所以等 2 秒鐘物體完全進入鏡頭時才傳送文字與圖片訊息。此處為 了節省測試時間,將每段錄影時間長度設定為 10 秒鐘,實際應用時,可視需要設定 錄影時間長度,例如 60 秒。

## 14.3.2  智慧監控系統程式碼

智慧監控系統結合移動偵測、攝影機錄影及 LINE Notify 發送訊息而成。

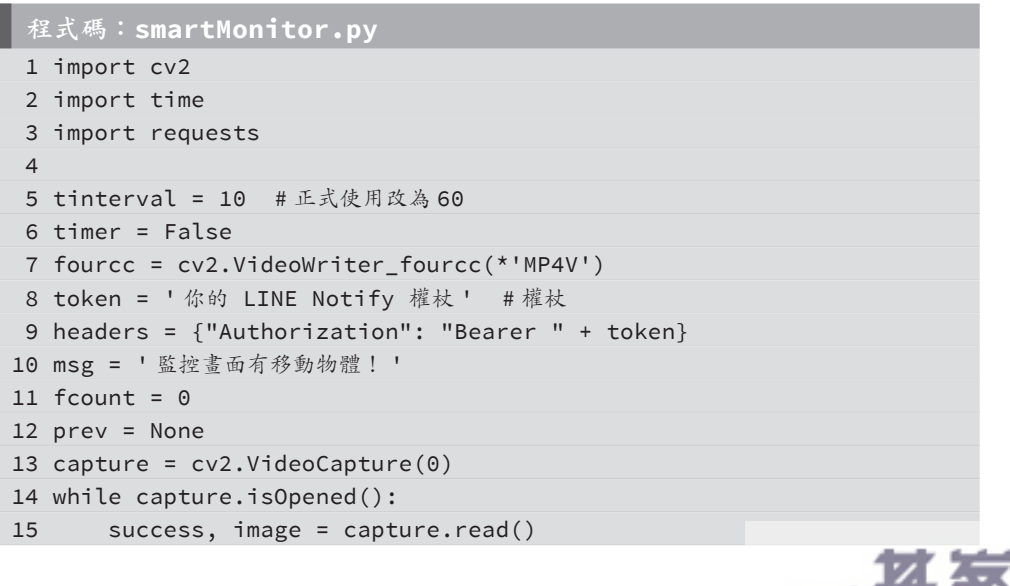

ć